1) הפעל את "StartSmart Nero ". **הגדרת Nero** 2) לחץ על הסימון הסגול שבתמונה :

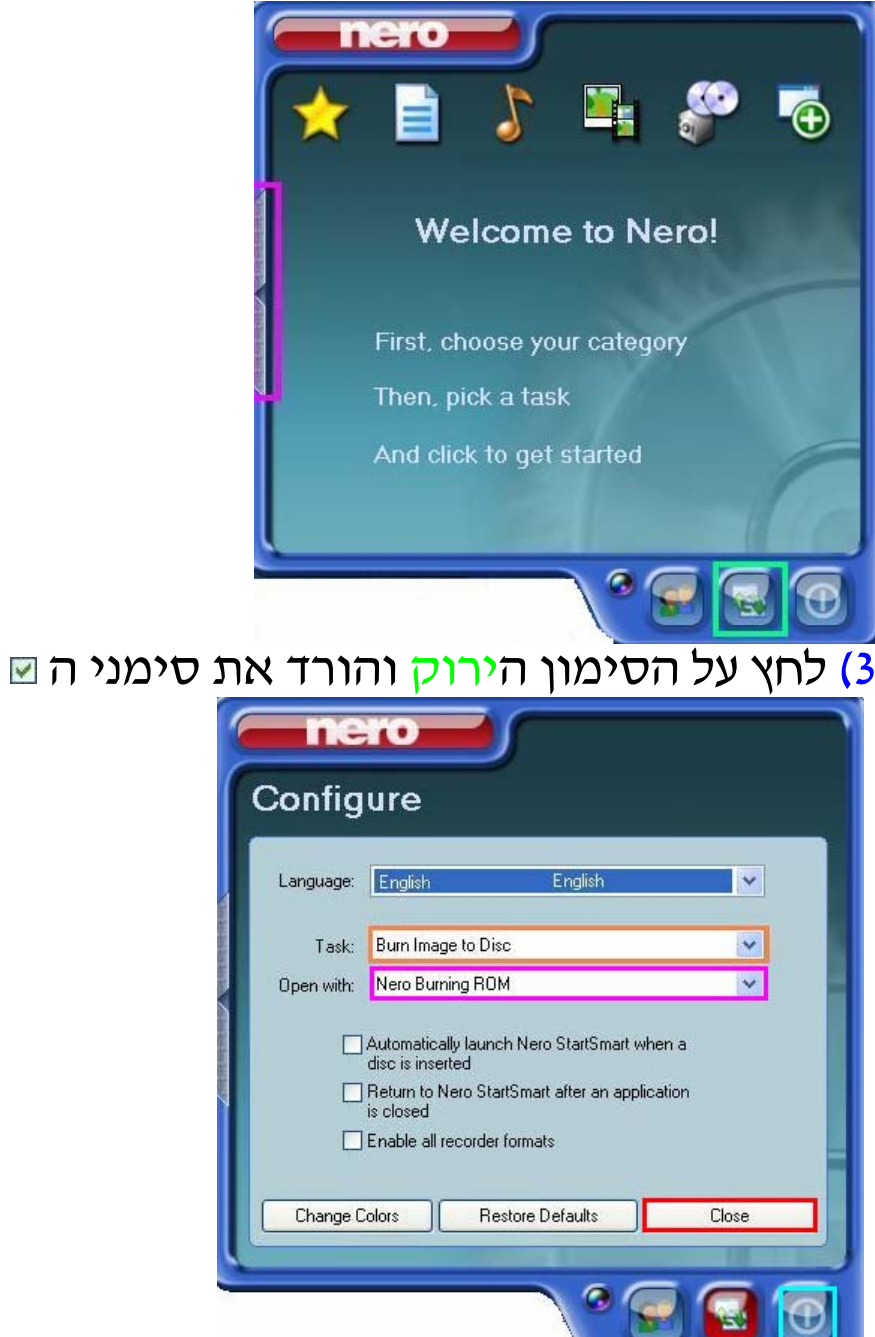

4) בחר כל אפשרות המופיע בסימון הכתום ושנה אותו לפי הסימון ה<mark>סגול</mark> שבתמונה .

5) לחץ על "Close "ועל הסימון התכלת .

**המדריך נכתב ע"י frumi**